# **SFB Sign-In Troubleshooting For Hybrid Users**

**By: AbdelRahman Muhammad** 

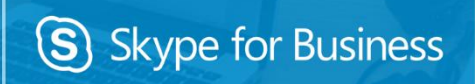

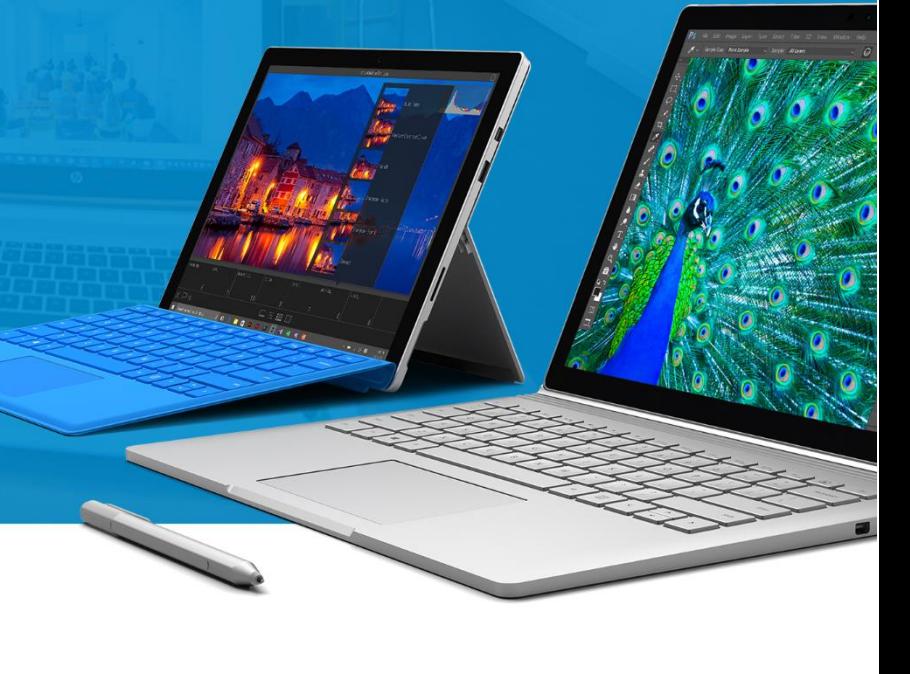

### **About**

This is Abdelrahman Muhammad, a Unified Communication Expert at Orange Business services (OBS)

I starting my career in IT professional service companies, recently I work on Microsoft Unified Communication products (Skype for Business, Lync, Exchange and SharePoint); also managing, integrating, and troubleshooting other Microsoft technologies, such as but not limited to, Active Directory infrastructure, Hyper-V, SCCM, SCVMM, SCDPM, and FIM/MIM.

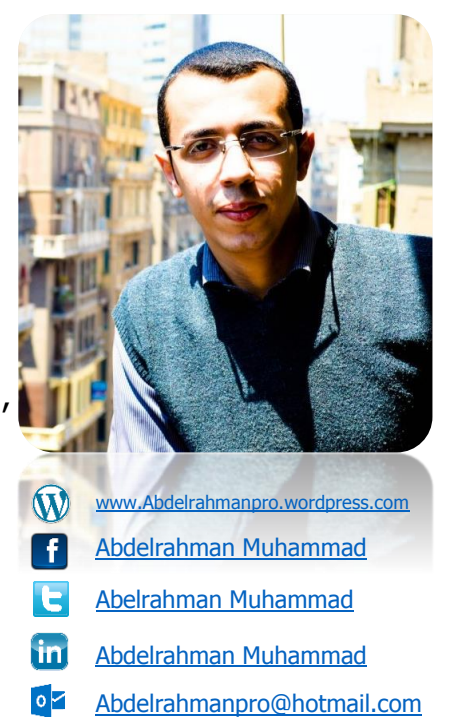

### <span id="page-2-0"></span>Contents

### Contents

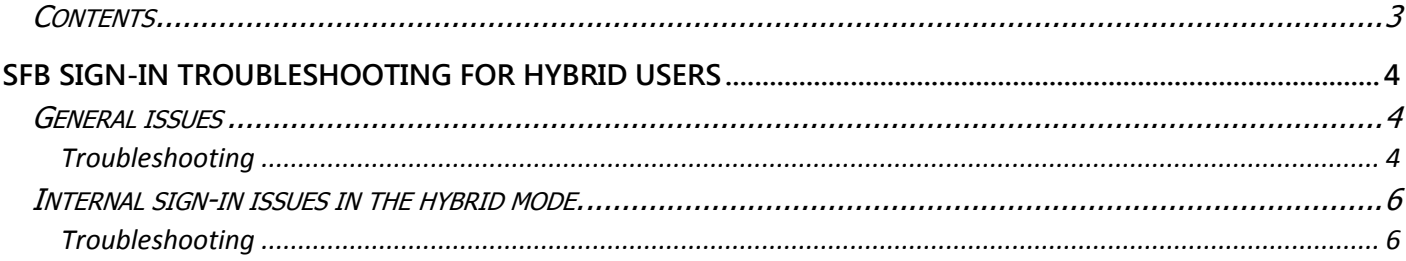

## <span id="page-3-0"></span>**SFB Sign-In Troubleshooting For Hybrid Users**

Customer is reporting that one or more SfBO accounts which were initially created in SfB/Lync on-premise and moved to O365 via the Move-CsUser command are not able to sign in to O365. When the environment uses a shared SIP address (Hybrid) all authentication will initially be directed to the on-premise FE or Edge. The user is determined by the on-Premises deployment to be homed in O365 and redirected for authentication.

### <span id="page-3-1"></span>General issues

#### <span id="page-3-2"></span>**Troubleshooting**

- Verify DNS.
	- a) Launch RCA Lync Server Remote Connectivity Test
		- <https://testconnectivity.microsoft.com/?tabid=lync>
	- b) Enter any SIP address from the affected domain [\(test@contoso.com\)](mailto:test@contoso.com)
	- c) SRV record \_sip.\_tls.contoso.com resolves to: sip.contoso.com:443 (example)
	- d) SRV record \_sipfederationtls.\_tcp.contoso.com resolves to: sip.contoso.com:5061 (example)
	- e) (The two CNAME entries with O365 are not required for Hybrid setups)
- Verify certificate checks return successful in RCA, If there are certificate errors, use the Cert Check tool from digicert
	- a) [\(https://www.digicert.com/help/\)](https://www.digicert.com/help/) to view full certificate details.
	- b) Check both sip.contoso.com:443 and sip.contoso.com:5061
- Verify Hybrid configuration is set up correctly according to documentation <https://technet.microsoft.com/en-us/library/jj204669.aspx>
	- **Get-CSAccessEdgeConfiguration** 
		- a) AllowOutsideUsers 1 AllowFederatedUsers 1 UseDnsSrvRouting

#### **Get-CSHostingProvider**

- a) -ProxyFqdn "sipfed.online.lync.com"
- b) -Enabled \$true -EnabledSharedAddressSpace \$true
- c) -HostsOCSUsers \$true
- d) -VerificationLevel UseSourceVerification
- e) -IsLocal \$false
- f) -AutodiscoverUrl<https://webdir.online.lync.com/Autodiscover/AutodiscoverService.svc/root>
- **Get-CsTenantFederationConfiguration**
	- -SharedSipAddressSpace \$true
- Verify users were sync'd into O365 prior to move. <https://technet.microsoft.com/en-us/library/jj204669.aspx>
	- "You need to synchronize the AD accounts for all Skype for Business users in your organization between your onpremises and online deployments, even if users are not moved to Skype for Business Online. If you do not synchronize all users, communication between on-premises and online users in your organization may not work as expected."

### <span id="page-5-0"></span>Internal sign-in issues in the hybrid mode.

**Customer is reporting that one or more Skype for Business accounts are unable to sign-in internally. Example: From Corpnet, VPN** 

#### <span id="page-5-1"></span>**Troubleshooting**

- What is the error message?
	- e.g. Lync couldn't find a Lync Server for <SIPdomain> -> There might be an issue with the Domain Name System (DNS) configuration
- There was a problem verifying the certificate from the server verify certificates
- Verify FrontEnd Service is running on all Director and Registrar Servers
- Verify DNS:
	- a) Use NsLookup to verify all DNS entries are correct.
	- b) nslookup -q=A pool1.contoso.com
	- c) nslookup -q=A FEserver.contoso.com
	- d) nslookup -q=SRV \_sipinternaltls.\_tcp.contoso.com
	- e) nslookup -q=A lyncdiscoverinternal.contoso.com
- [How Skype for Business Clients Locate Services](https://technet.microsoft.com/EN-US/library/dn951397.aspx)
- [DNS requirements for automatic client sign-in](https://technet.microsoft.com/EN-US/library/dn951397.aspx)
- Verify certificate
	- a) Delete My Sign In Information
	- b) Clear Client Auth Certificates, Registry Cache, CredMan, EndpointConfiguration.cache (and other portions of sip\_ cache location)
- Connectivity
	- a) telnet pool1.contoso.com 5061
	- b) Telnet lyncdiscoverinternal.contoso.com 443
- Trust Popup
	- a) After establishing an encrypted connection to the Lync Autodiscover service, Lync verifies the FQDNs contained in the URLs returned are trusted.
	- b) When connecting to the SIP server endpoint, it verifies that the Lync Server domain is trusted
	- c) If Lync cannot verify that the server is trusted for your sign-in address.
		- <http://support.microsoft.com/kb/2531068>